#### *Real World***DBA Best Practices**

Arup Nanda

#### **Who am I**

- Oracle DBA for 16 years and counting
- • Speak at conferences, write articles, 4 books
- •Brought up the Global Database Group at a major corporation in New York
- •**Occasionally** consults, trains

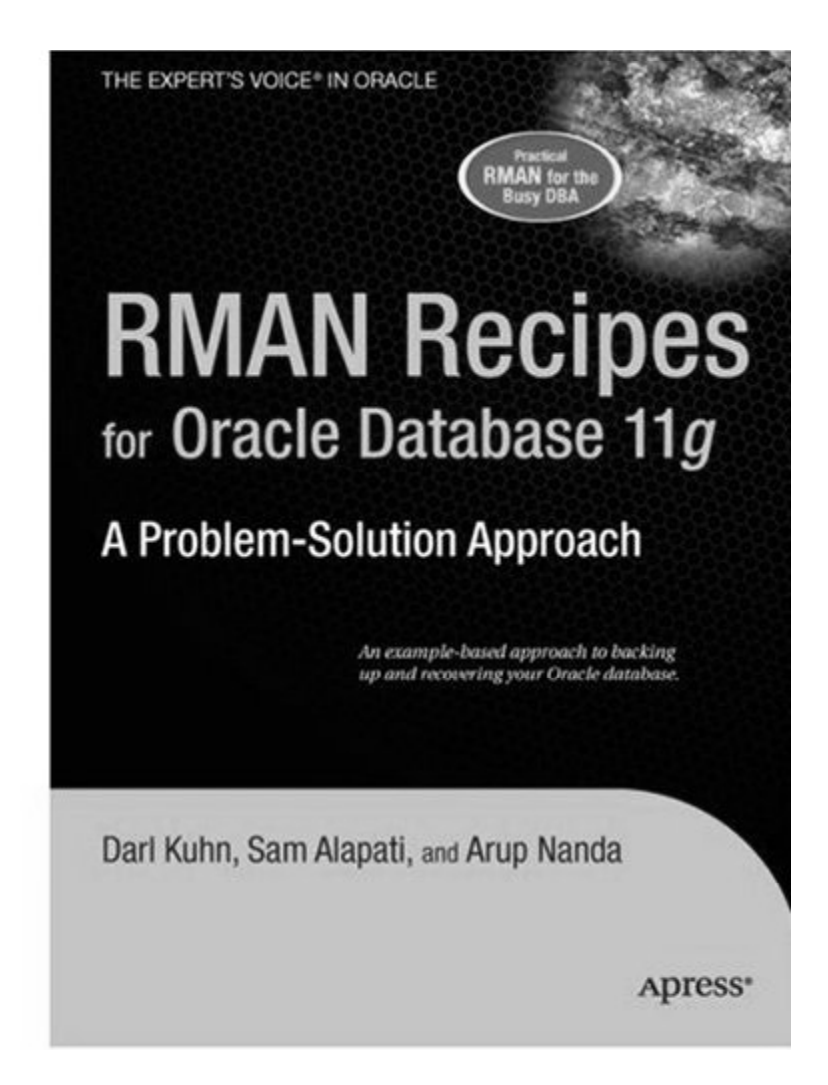

#### **Why this Session**

- • I have seen and heard too many Rules of Thumb and "Best" Practices.
	- Some of them could be questionable, misleading or even outright wrong!
- Warning: I am questioning everything, leaving nothing to "expert opinions".
- • Sometimes against Oracle recommendations as well!
- •proligence.com/downloads.html

#### **Guidelines**

- • Best practices must be justified
	- **<sup>●</sup>***"Use Oracle Flexible Architecture for directory layout"*
	- y*"Ummm … why?"*
	- y*"Because, it's the best practice, stupid!"*
	- No Justification  $\to$  Not Acceptable
- It must apply to all cases or show clearly where it's applicable
	- *<del>■</del><i>Best practice is to hot-backup the database*
	- y*Unless there is <sup>a</sup> performance gain by running in Unless, NOARCHIVELOG mode*
- You must understand. What, How, Why, Why *Not* – ask these.

#### **Different Oracle Homes**

- Traditional Approach:
	- /u01/app/oracle/10 2 /u01/app/oracle/10.2
	- Patches are applied to the same OH
- • Suggestion:
	- Use a *different* Oracle Home for each upgrade and patching

Starter OH: /u01/app/oracle/10.2/db1

- $-$  In next patch, create a different OH  $\,$ /u01/app/oracle/10.2/db2
- Apply the patch *here*, not on db1

#### **New Approach**

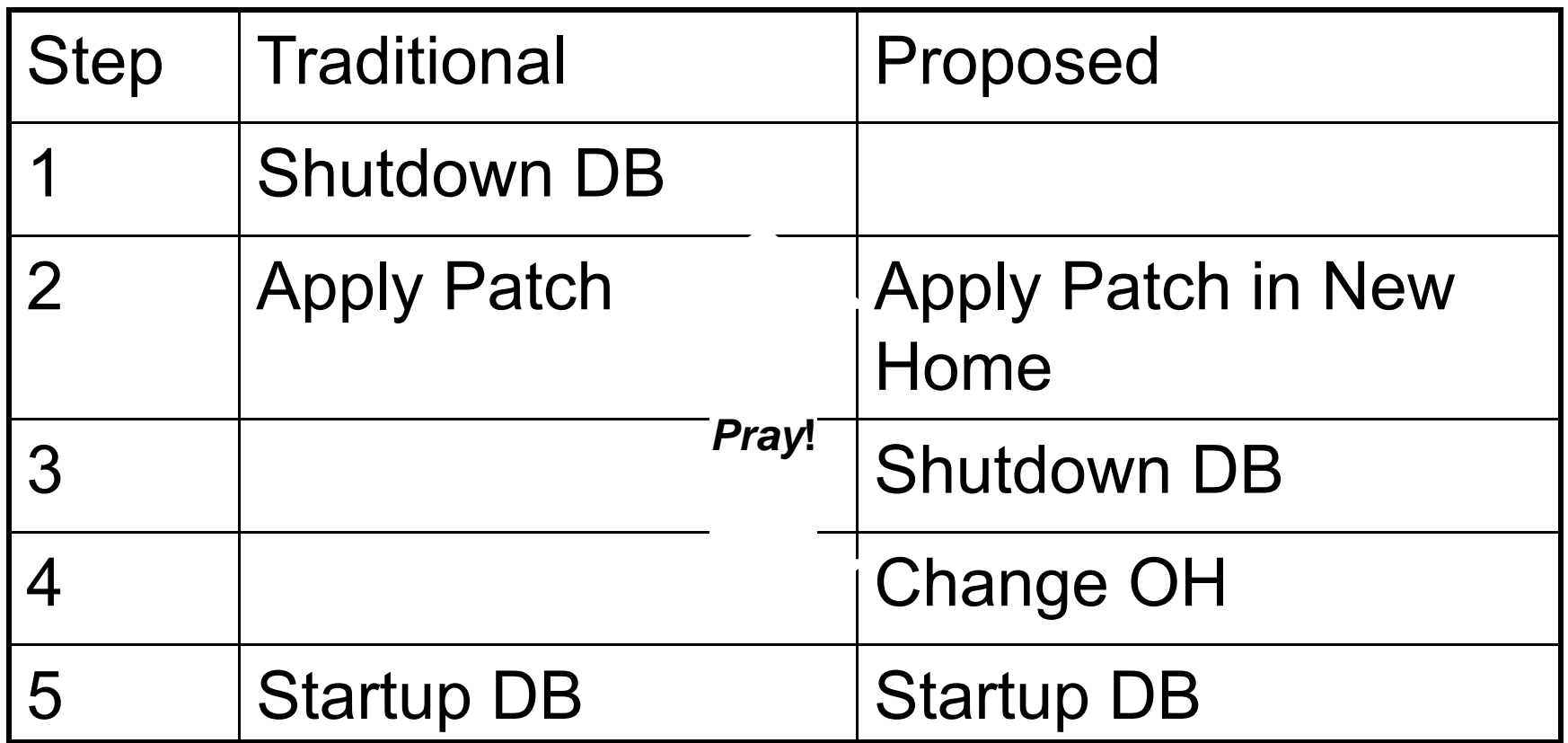

*Database Down* **upto 3 hours Could be 5 mins**

**100% ff ti i ft l h 100% effective in software only changes**

© 2010 Arup Nanda

#### **New OH Each Time**

- Current OH: /u01/app/oracle/10.2/db4 New OH: /u01/app/oracle/10.2/db5
- 1. Reduction in risk of new code.
	- – Patch fails -> reset the OH to the old one – db4 and restart the db
- 2. Diff is possible, what changed by the patch
- 3. Catalog scripts (c\*,u\*,catalog, catproc) preserved
- 4. Some binaries are available on older OH
- 5. OPatch "bugs" are also mitigated
- $\bullet$ Add to Inventory

./runInstaller -silent -attachHome -invPtrLoc ./oraInst.loc ORACLE HOME="/u01.../db5" ORACLE HOME NAME="OraHome102\_5"

#### **ASM Home ≠ DB Home**

- ASM is embedded in the Database code; so no need to have a different Ora Home
- Suggestion:
	- – Create a different OH for ASM, even though it will be initially identical to DB Ora Home /u01/app/oracle/10.2/db1 /u01/app/oracle/10.2/asm1
	- Apply patches specific to product to OH  $\,$
	- ./runInstaller -silent -attachHome -invPtrLoc ./oraInst.loc ORACLE HOME="<Oracle Home Location>" ORACLE HOME NAME="<Oracle Home Name>"

#### **Set Audit Trail**

- •Set audit trail = db [*or*, db\_extended] Even if you do not need to audit
- • True or False: Setting audit\_trail to DB will start auditing and increase I/O?
- •• FALSE! You need to issue AUDIT statements as well, e.g.
	- –SQL> AUDIT SELECT ON EMP;.
- • This parameter needs a recycle; so set it even if you don't plan on using it.
- $\bullet$ 11g already has it by default!

### **Dump "OFA"**

- • Oracle Flexible Architecture (OFA) /u01/app/oracle
	- <sup>¬</sup>admin/SID/bdump
	- <sup>¬</sup>admin/SID/udump
	- <sup>¬</sup>oradata/SID/datafiles
- •Does not allow separation of filesystems for security, performance, physical location, etc.
- •Does not allow for passive failovers

# **Non-OFA Layout**

- Suggested Layout
	- /oracle

 $\blacktriangleright$ admin/SID/\* - not allowed to users /u01/udump – allowed for users /prddata/SID/mount1/datafiles – high performance /prddata/SID/mount2/datafiles – low performance

- This mount point naming convention – /prddata/SID/mount1– allows passive failover. MP unmounted from one host and mounted to the passive node.
- On QA, use /qadata/SID/mount1/… naming convention; so both prod and qa can be mounted without risk of name collision

#### **Audit Session**

- Auditing is expensive; we need biggest bang for the buck - *Session* Auditing SQL> audit session; *[11g has it by default]*
- Purpose:
	- $-$  Calculate CPU consumption and profile users
	- Calculate I/O used by users
	- $-$  Identify if someone's account was locked after repeated wrong passwords

#### **Understand the CPU Usage**

select username, to char(logoff time,'mm/dd') ts, count(1) cnt, sum(session\_cpu) sum\_cpu, avg(session\_cpu) avg\_cpu, min(session cpu) min cpu, max(session cpu) max cpu from dba\_audit\_trail where logoff time between '&start\_date' and '&end\_date' group by username, to char(logoff time,'mm/dd') order by username, to\_char(logoff\_time,'mm/dd')

*Output*

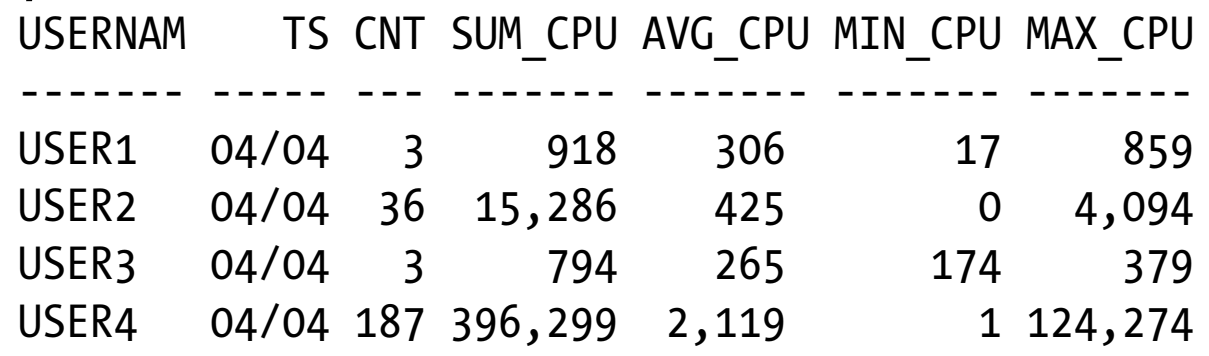

© 2010 Arup Nanda

# **Know Activity by Users**

select username, to char(logoff time,'mm/dd') ts, sum(logoff lread) lread, sum(logoff pread) pread, sum(logoff\_lwrite) lwrite, sum(session\_cpu) scpu from dba audit trail where logoff\_time between '&start\_date' and '&end\_date' group by username, to\_char(logoff\_time,'mm/dd') order by username, to char(logoff time,'mm/dd') **Logical Writes**

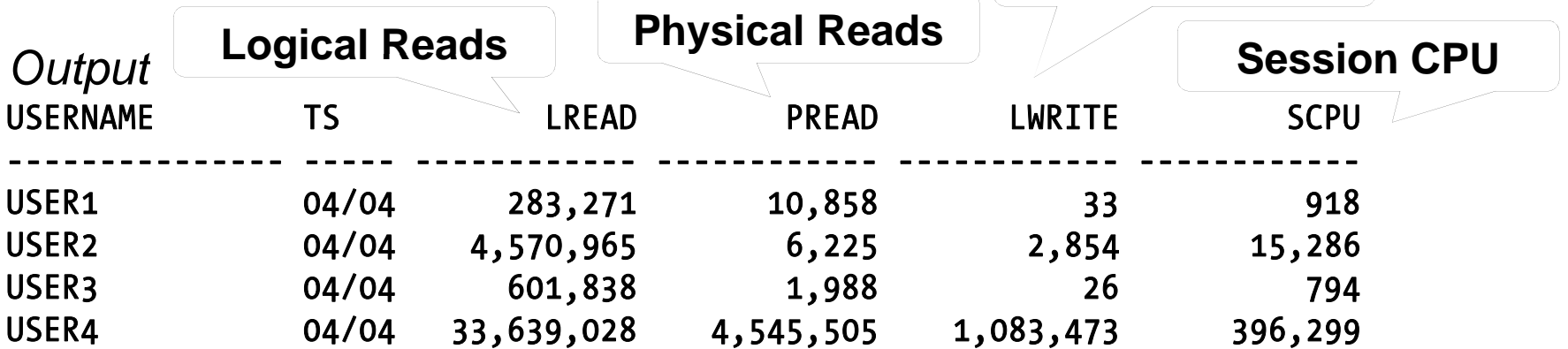

**Useful for capacity planning for CPU and I/O setting appropriate I/O, values in profile and so on.**

#### **Trace Account Locks**

• Identify when someone's account was locked select to char(timestamp,'mm/dd/yy hh24:mi') ts, os\_username, userhost, returncode from dba audit trail where username = 'ARUP'order by timestamp;

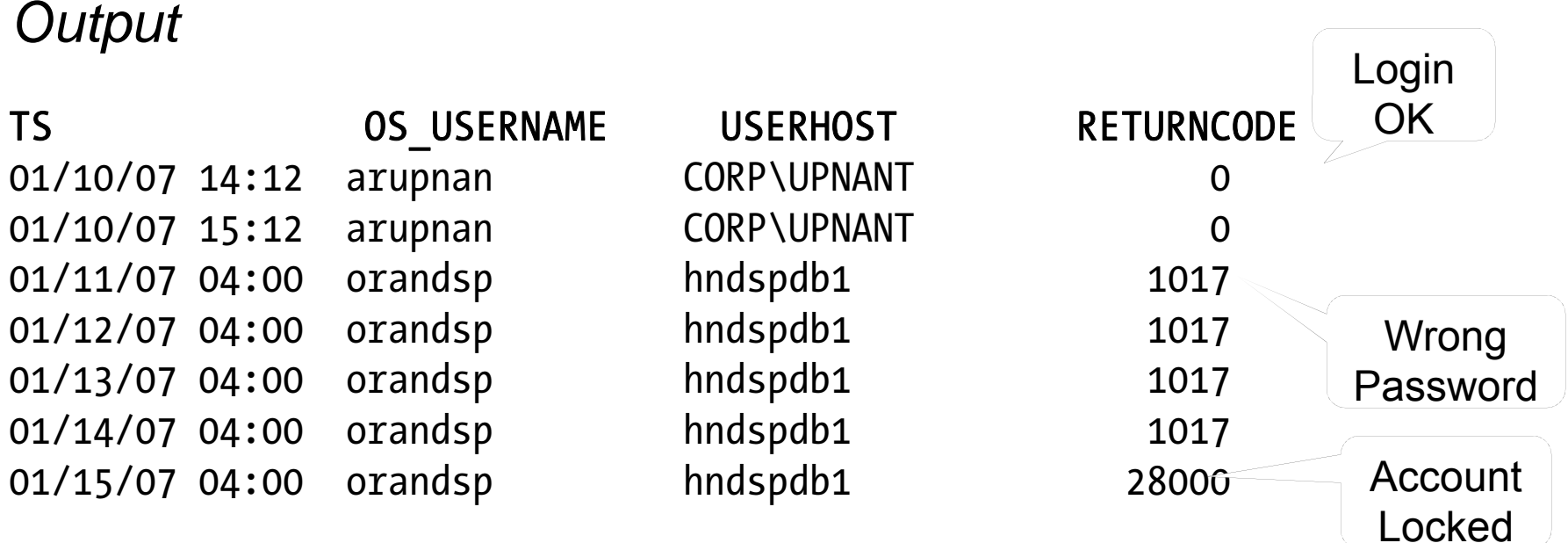

#### **Audit DDL**

• Because someone will always complain, what happened to his/her table

*…. and you are the DBA and you are saying you don't know what happened to it?!!!!!!!!!!!*

- SQL: AUDIT TABLE BY SESSION;
- •stmt audit option map shows the statements
- $\bullet$ AUDIT ALL BY SESSION does most DDLs
- *Caveat*: in DW environments, users create and drop a large number of tables; so this may not be advisable.

#### **No .LOG for Redos**

- Common Practice:
	- Redo logs are named <Name>.log
- Problem:
	- $-$  Deletion of log files via some cron that deletes ".log" files generated, e.g. sqlnet.log.
	- Remote listener attacks can potentially change the listener log to redo1a.log
- • Suggestion:
	- Choose .redo or .rdo for redo log files.

#### **Listener**

- Set Admin Restrictions in LISTENER.ORA
	- Set ADMIN\_RESTRICTIONS\_LISTENER=on
	- This prevents online modification of the listener parameters
	- – $-$  Modify the  ${\tt listener.}$ ora file and use
		- \$ lsnrctl reload
	- Completely online operation.
- Why?
	- This forces you to place comments in the listener.ora file to document why a change was made
	- – Eliminates the risk of remote listener hijacking threats, a common listener vulnerability

#### **External Procedures**

- Common Practice
	- The listener.ora has External Procedures
- Problem
	- Extprocs are external programs running as "oracle"
	- Gateways for many hacker attacks.
	- Most people don't use it; yet it's defined by default
- Recommendation
	- Remove it from listener.ora
	- $\hspace{0.1em}-$  If needed, use a different listener, with only extproc
	- In case of any threats, you can shut it down while not affecting normal database traffic

#### **Create a Controlfile on Trace**

- Execute:
- SQL> alter database backu p controlfile to trace as '/path/cr\_db.sql' reuse;
- It creates a CREATE CONTROLFILE script
	- You can use it to recreate controlfile
	- Or, the database itself
	- Self documenting the datafiles and redo logs
- Chan ge Control:
	- Write a separate file for each day
	- Do a diff to find the added files, redo logs, etc.

#### **Build a Metadata Repository**

- Use Data Pump to Create a Repository of Objects, Grants, Tablespaces, etc.:
	- \$ expdp u/p content=metadata\_only full=y diectory=tmp dir dumpfile=md.dmp
- Import this to create an SQL File
	- \$ impdp u/p diectory=tmp\_dir dumpfile=md.dmp sqlfile=md.sql
- See my paper: Datapump: Not Just for Data Movement

#### **Validate Database**

- • Use RMAN Validation Option RMAN> backup validate database archivelog all;
	- Then check for corrupt blocks in view v\$database\_block\_corruption
- •• After the backup is taken validate backupset 6;
- • Logical Corruption RMAN> backup validate check logical database archivelog all;

#### **Preview RMAN Restore**

- Always preview a restore RMAN> restore tablespace users preview;
- Does not actually restore but checks the availability of files
- Not the same as  $\sf VALIDATE$ 
	- Preview checks what files are required
	- Validate assumes you know that
- Not the same as TESTRMAN> restore tablespace users test;
	- Preview does not actually start the recovery process; so the tablespace need not be offline.
	- $-$  Test needs it to be OFFLINE

RMAN> restore tablespace users preview;

List of Datafile Copies Key File S Completion Time Ckp SCN Ckp Time Name ------- ---- - --------------- ---------- --------------- ----173716 8 23 8 A 30-MAR-07 6 82 872433554 30-MAR-07 /f.rman ... And so on ...173775 2074 A 31-MAR-07 62918498516 31-MAR-07 /j.rman no backup of log thread 1 seq 92170 lowscn 62872343042 found to restore ... And so on ...no backup of log thread 1 seq 92173 lowscn 62902345362 found to restore List of Archived Log Copies Key Thrd Seq S Low Time Name ------- ---- ------- - --------- ----92212 1 92174 A 30-MAR-07 /PROPRD1 1 92174 525355299.arc  $\ldots$  And so on  $\ldots$ 92239 1 92201 A 01-APR-07 /PROPRD1 1 92201 525355299.arc Media recovery start SCN is 62872433554 Recovery must be done beyond SCN 62948207913 to clear data files fuzziness Finished restore at 06-APR-07

### **Save RMAN Log**

- You copy to tape:
	- –RMAN backup files
	- Init file
	- Archived logs
	- But not RMAN Log files, do you?
- RMAN Logs contain information about the backup pieces, names, location, etc.
- Proves invaluable during recovery input datafile fno=00084 name=/f1.dbf output filename=/backup/loc3/data\_D-CRMPRD\_I-79785763\_TS-DWT\_ODS8\_RES\_FN O-96\_43ie2scm.rman tag=FULLBKPFS recid=174298 stamp=618757792
- Allows you to look for specific files from backup sets

#### **DBID**

- Important for Recovery
- Note the DBID and keep it in <sup>a</sup> separate place
- Write DBID to alert log every time backup is taken

```
declare
```

```
l_dbid number;
```

```
begin
```

```
select dbid into 1 dbid
```

```
from v$database;
```

```
dbms system.ksdwrt(2,'DBID='||l dbid);
```
end;

#### **Do Not Use SPFILE**

- SPFILE Advantages:
	- Can be on shared files ystem, incld. on ASM
	- Can be backed up by RMAN
	- Can be updated automatically by command line by ALTER SYSTEM SET … SCOPE = SPFILE;
	- In 11g, CREATE SPFILE FROM MEMORY
- SPFILE Disadvantage
	- Older version overwritten
	- $-$  Comments possible; but only for the current entry

#### **PFILE Advantages**

• Place comments in the init.ora file

# AKN 3/20/06 added because ... # RJN 4/10/06 changed from 1M to 2M # JER 10/3/06 changed from 2M to 4M # DFW 12/7/06 changed from 4M to 6M SR# SR# …  $log$  buffers = 6M

- • $\bullet\,$  Has a history of changes, with the names and dates of changes
- •• Very useful for troubleshooting and for record keeping

### **If you must use SPFILE**

- Make sure you have a version control system in place to track parameter chan ges
- Example:
	- SQL> create pfile='/tmp/a' from spfile;
	- Check diff between this and the previous
	- Write the differences to a log file
- In Oracle 11g, you can create PFILE from memory:

SQL> create pfile='...' from memory;

#### **Set some parameters**

- Set some parameters (These are not modifiable by ALTER SYSTEM ).
- \_trace\_files\_public = TRUE
	- Sooner or later you need to give access to some trace files to developers
- utl\_file\_dir = '/tmp'
	- Don't need that because of directory objects
	- Required for creating Log Miner Dictionary on Flat File

#### **New Oracle User for Clients**

- Problem:
	- App running on the DB server, needs SQL\*Plus
	- –\$OH/bin/sqlplus is not accessible to world
- Common Solution:
	- Change \$OH permissions to allow all others
	- Make app part of the "dba" group
- Suggestion:
	- Create a separate Oracle user: "appora"
	- Install the Oracle client under that use r

#### **Reliable Archivelog Location**

- Rate the most important
	- Datafiles
	- Archivelogs
	- Backup of datafiles
- Most important is *archivelogs*
	- If datafiles are lost, they can be recreated
	- Archived lo gs are *never* recreatable
	- Missing archived logs = halted recovery
- Separate DB Backup from Archived Logs
- Flash Recovery Area
	- Do NOT use for Archived Logs

#### **Multiple ASM Disk Groups**

- Common Practice
	- Create a single disk group for everything, because it simplifies administration
- Problem
	- If a single disk encounters a problem, you affected everything
- Recommendation
	- – Create at least 4 groups for database – Data, Index, Redo1 and Redo2. Arc Log and Backup separate.
	- If index diskgroup has an issue, you can at least rebuild the indexes
	- –May not be relevant for a large number of small DBs

#### **Use** oraenv

- •Oracle supplied tool, in \$OH/bin
- •• Look up the OH in /etc/oratab or /var/opt/oracle/oratab (in Solaris)
- •• Use this instead of manually issuing export ORACLE HOME=..., ORACLE SID=...
- Why this?
	- One place for ORACLE\_HOME info
	- It makes your job easier while changing OH
	- It makes a consistent interface jobs, commands

### **Using ORADEBUG**

- Problem:
	- Database Issue; you want to use oradebug; to but SQL\*Plus hangs!
- •• When SQL\*Plus does not work, use

\$ sqlplus -prelim

It does not establish a connection

You can run ORADEBUG now

#### **Parallel Query Groups (RAC)**

- • In a RAC Database, parallel query slaves can go to any instance, causing inter instance traffic to go up.
- $\bullet\,$  To control this, put in init.ora (static) MYDB1.INSTANCE GROUPS='node1','all nodes' MYDB2.INSTANCE GROUPS='node2','all nodes'
- • When using PQ, use: SQL> ALTER SESSION set parallel instance group = 'node1'
- • This will force the PQ slaves to go to only node1; not to node2.

# **Dumping**

- Data block
	- alter system dump datafile  $d$  block  $b$ ;
- The rest:

alter session set events 'immediate trace name <Key> level 10';

- Controlfile CONTROLF
- File Headers FILE\_HDRS
- Redo Headers REDOHDR
- System State SYSTEMSTATE
- Process State PROCESSSTATE
- Library Cache LIBRARY CACHE LIBRARY\_CACHE alter session set events 'immediate trace name LIBRARY CACHE level 10';

#### **Kill Inactive Sessions**

- Problem:
	- Some apps, especially web apps under connection pool, remain inactive draining resources.
- • Suggestion:
	- Use resource manager and set the inactive session disconnect timeout
- • Why RM, why not Profiles?
	- RM allows you to turn on and off via scheduling and event. Profiles are hard coded.
	- RM allows service name based control

© 2010 Arup Nanda

#### **Enable Service Names**

• In the instance, check service names present already:

SQL> show parameter service names

• Create additional service names:

SQL> alter system set service\_names = 'SVC1', 'SVC3', 'SVC3';

- Check is listener is listenin g for these: \$ lsnrctl services
- In RAC, you should use SRVCTL:
	- \$ srvctl add service –d MYDB –s SVC1 ...

#### **Raw Devices**

- $\bullet$ Use one size and add them to tablespaces.
- Common Use:
	- Create a raw dev of 100GB in name /dev/../users01.dbf
	- $-$  Create tablespace USERS with the raw device
	- When USERS need more room, expand the dev.
- Recommended Use:
	- Create raw devs of 30GB named /dev/…/d1, d2, etc.
	- Create tablespace with the devices d1, d2 and d3.
	- When USERS need more room, add a new device
- Advantages
	- No outage –
	- Reuse devices

# **Scripts**

- Deletion of trace files older than some days.
	- $DAYS=2$
	- find /u02/app/oracle/admin -name "\*.log" -ctime \${DAYS} -exec rm {} \;
	- find /u02/app/oracle/admin -name "\*.trc" -ctime<br> $$ \{DAYS \}$  -exec rm  $\{ \} \ \}$ ;
	- find /u02/app/oracle/admin -name "\*.trw" -ctime \${DAYS} -exec rm {} \;
	- find /u02/app/oracle/admin/\*/cdump -ctime  $${DAYS}$  -exec rm -r  ${ } \; \$
- • This clears up enough log files and trace files from OH, a major cause of failure.

#### **Aliases**

• Aliases make some repetitive job faster and quicker

```
alias bdump='cd
  $ORACLE_BASE/admin/$ORACLE_SID/bdump'
alias pfile='cd 
  $ORACLE_BASE/admin/$ORACLE_SID/pfile'
alias obase='cd $ORACLE_BASE'
alias tns='cd $ORACLE_HOME/network/admin'
alias oh='cd $ORACLE_HOME'
alias os='echo $ORACLE
_
SID'
```
#### **Separate Instance and DB Names**

- Common Practice:
	- DB \_ NAME same as Instance Name
- Suggestion:
	- Append "1" after DB Name for Instance, e.g.
		- DB Name: PRODB
		- Instance: PRODB1
	- $\hbox{--}$  If you ever need to convert the DB to RAC, you will not need to change the Instance Name
	- $-$  No need to change Init.ora, PW File, etc.

#### **Check Listener Log**

- • Create External Tables on Listener Logs to identify issues, profile users, etc.
- •See my blog arup.blogspot.com

#### **Service Names**

- Oracle database can be accessed via SID or Service Name
- •Conventional TNS Entry

```
prodb1 =
  (DESCRIPTION =
   (ADDRESS_LIST =
    (ADDRESS = (PROTOCOL = TCP)(HOST = prolin1)(PORT = 1521))(CONNECT DATA = (SID = PRODB1)))
```
• Service Name

```
(CONNECT DATA = (SERVICE NAME = PRODB1)))
```
#### **Why Service Names?**

- No change in functionality
- $\bullet\;$  Separates use from user, e.g. SCOTT logging from laptop uses service SVC1; but from app server SVC2.
- Enhances resource manager use
- Allows load balancing and failover in RAC, Streams or Data Guard environments
- Allows fine grained failover capabilities
	- Service SVC1 fails from node1 to node2; but SVC2 fails to node3

#### **Remember**

- •It's *not* a best practice, if it is not justified
- You have to understand to *why*; not just *what*
- Best practice needs to be situation-aware Which goes back to "you have to understand"
- Always question whenever someone tells you it's a best practice
- Always spread your own best practices with correct rationale.

# Thank You!

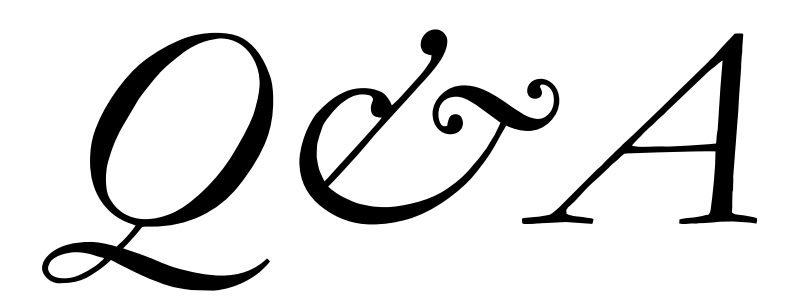

#### **p g roli gence.com/downloads.html**

© 2010 Arup Nanda